## **Mode utilisateur**

## **Application mobile "GS Wave"**

Dans un premier temps il faudra télécharger l'application GS Wave disponible sur Android et iPhone.

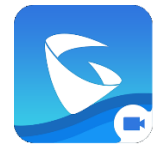

Les étapes et paramètres de configuration de Gs Wave sont les suivants:

- Paramètres (en bas à droite)
- Paramètres compte
- Cliquer sur le "+" en haut à droite
- Compte Sip
- Nom du compte: VotreNom
- serveur sip: serveur.globephone.fr
- ID d'utilisateur SIP: num d'extension (301 par exemple)
- ID d'authentification SIP: num d'extension (301 par exemple)
- Mot de passe: TEST2021globe
- Cliquer su "v" en haut à droite

Une fois configuré vous avez un numéro de poste interne qui permet aux autres postes de votre entreprise de vous appeler sur l'application. Vous pouvez également appeler les autres postes de votre société avec leurs numéros internes.

SI vous composé un numéro de téléphone externe à l'entreprise alors vous présenterez le numéro de votre société.

Vous pouvez également ajouter les postes de vos collègues dans votre répertoire SIP afin de voir leur statut (BLF). Pour cela il faut aller dans "Paramètres avancés", descendre et activer "BLF".

Ensuite vous pouvez ajouter des contacts dans l'onglet SIP avec la touche +.

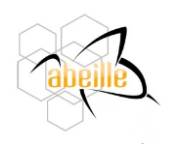

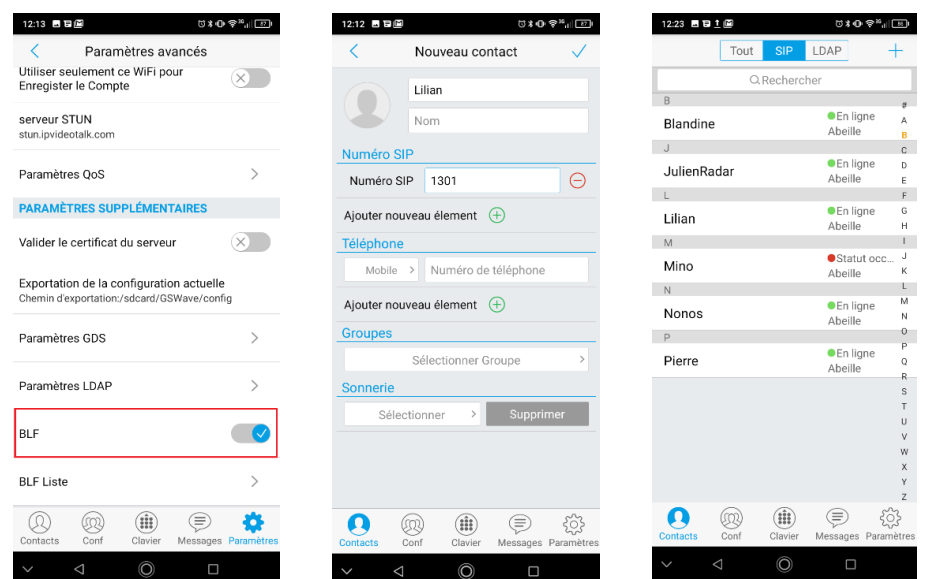

Lors d'une communication vous pouvez transférer, mettre en attente, faire une conférence, … comme depuis un poste fixe ou sans-fil quand vous êtes au bureau.

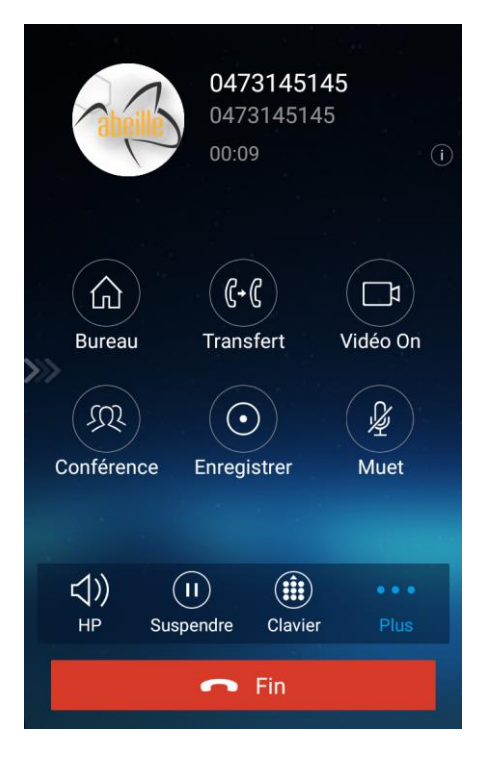

Cette application vous permettra d'être depuis votre mobile avec une connexion internet (wifi ou 4g) comme si vous étiez au bureau.

Afin de vous mettre hors ligne si vous ne voulez plus être appelé sur votre numéro professionnel (en cas de congés ou hors heure de travail par exemple). Il faut aller dans les paramètres du compte et désactiver votre compte.

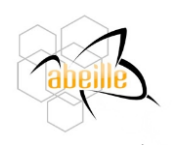

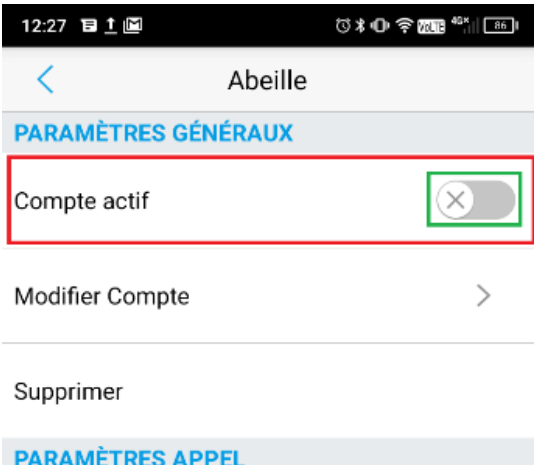

Ainsi vous ne recevrez plus d'appel sur l'application. Il faudra penser à l'activer la prochaine fois que vous aurez besoin de vous en servir.

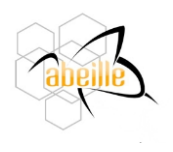